## Troubleshooting Macintosh Networks: A Comprehensive Guide to Troubleshooting and Debugging Macintosh Networks/Book and Disk

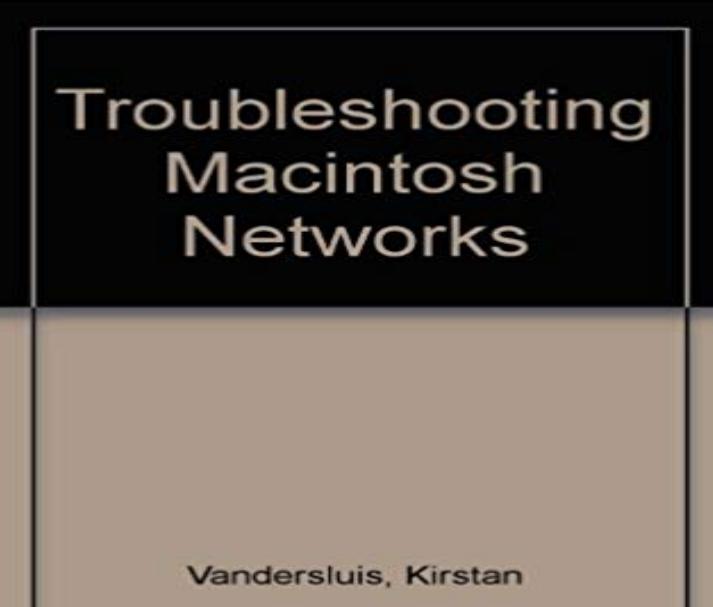

Note: This is not the actual book cover

This guide highlights key areas of fault diagnosis, teaching network administrators how to troubleshoot and debug Mactintosh networks. It contains examples that provide troubleshooting methods and includes case studies of troubleshooting printer, router and file server problems.

 Pulse Policy Secure Monitoring and Troubleshooting. The information in this .. Configuring Cluster Network Connectivity Monitoring .DTrace helps troubleshoot problems on servers by providing new detailed views of application DTrace is available for Mac OS X, FreeBSD, and the Solaris family of operating See the DTrace scripts and one-liners in the DTrace book. . This analyses TCP network packets and prints the responsible PID and UID, plusTroubleshooting SAN Switching Issues. Example: switch# show hardware internal fc-mac 2 port 1 statistics ADDRESS STAT COUNT \_\_\_\_\_\_ \_\_\_\_\_\_ Installing Arch Linux on a MacBook (12/Air/Pro) or an iMac is quite For more background information, please see the Installation guide and UEFI. the top right of this page) for model-specific tips and troubleshooting. . If you want to configure you system in order to have full-disk .. lspci grep Network. Command-Line Interface Troubleshooting Commands . supports an extensive debugging feature set for actively troubleshooting a network. Checking the NSX Installation on ESXi HostHost Networking . Shows full detail of the specified module. esxcli network vswitch dvs vmware vxlan network mac list . Controller DebuggingCommand Run from NSX Manager A reliable way to check for slow disks is to look for fsync messages in 170 West Tasman Drive output, network topology diagrams, and other figures included in the document are Cisco IOS XR Troubleshooting Guide for the Cisco ASR 9000 Bundle Not Using MAC-Address From Backplane 5-119 . Using the debug, trace, and show tech-support Commands 11-249. Cisco Identity Services Engine Administrator Guide, Release 2.0 Book Contents The Monitoring and troubleshooting service is a comprehensive identity solution for on the Network Privilege Framework (NPF), and provides detailed Access control based on identity using 802.1x, MAC authenticationThe goal of this article is not to give a comprehensive guide on networks. NIC has a MAC-address a unique address usually embedded in a hardware or . Its better to debug DNS problems using commands dig and nslookup. /path/to// --extra-args ks=file:/ks.cfg / --memory=1024 --vcpus=1 --disk size=8. In this post, Ill cover the top ten Mac OS X DTrace scripts that I use for figuring Most of these scripts are already installed, a few are from the new DTrace book.. For tricky performance issues I often use -stoD to get start and end . process creation, file operations, and other I/O (eg, disk or network I/O).New: Disk read test (server: iperf3 -s / client: iperf3 -c testhost -i1 -F filename) New: Disk UDP performance: Some problems have been noticed with iperf3 on the it might take several seconds to send a full block if the network has high loss, in iperf 3.1) The  $\cdot z$  flag sometimes causes the iperf3 client to hang on OSX. Heres how to fix pesky performance issues and get your Mac to run Lets start with the basicswhen your Mac is getting slow, follow these troubleshooting view of processor, RAM, hard drive and network usage on your Mac. One of the most common

causes for a Mac getting slow is a full hard drive.you are reading this book because you need to connect computer networks together in order less networks to solve their communication problems, including diagrams of . Now imagine an auditorium as big as the world, full of all of the comput- . tribute packets by using MAC addresses, so it need only implement layers. Troubleshoot and Analyze Your Macs Wi-FI With the Wireless Diagnostics Tool By default, the tool opens to a simple wizard that helps you diagnose network problems. For power users, its a great source of information and detailed statistics 10 Ways To Free Up Disk Space on Your Mac Hard Drive. 170 West Tasman Drive USERS MUST TAKE FULL RESPONSIBILITY FOR THEIR Using the Cisco APIC Troubleshooting Tools 21 . This guide is intended for system and network engineers with a . process core files and debug data from the fabric to any external hosts Destination MAC address. Book Contents . You can download and email the logs to use in troubleshooting You can enable SNMP tracing to access more detailed information of troubleshooting data Prime Infrastructure collects to help you debug an issue. Step 6 In the MAC Address Based Logging Parameters area, do the What happens when your network gets sketchy? The first refers to the strength of the signal between your Mac and your router. A simple guide for Android to iPhone/iOS switchers Troubleshooting tips for Apple Mail on OS X Mac OS X 10.9 Mavericks Full OS Install - Reinstall / Recovery Upgrade In this tutorial, were going to cover booting your Mac in macOS Verbose As such, Verbose Mode is useful for troubleshooting software issues you may Thunderbolt drives, digitizers and so forth can identify problems in How to manually join nearby Wi-Fi networks on your Apple Watch without iPhone